# **ERDivaLook**

# What is Div#a Look?

Much like ExcelLook, that vends excel pages, Diva look generates a Web 2.0 interface for DirectToWeb. More specifically, it generates pages that are:

- **Tablesless** or use [Semantic markup](http://en.wikipedia.org/wiki/Semantic_HTML)
- (x)HTML5 compliant
- $\bullet$ Sans images, inline styles or presentation attributes

They make use of:

- CSS **themes**
- Scriptaculous **effects**
- Javascript **widgets**
- **Ajax**

# Why Table-less Markup?

Scriptaculous, jQuery effects, etc work by manipulating CSS attributes. Mostly they don't work very well on tables, if at all. Furthermore, the more sophisticated widgets (like accordions) make use of effects and so don't function as they should without.

This is even more true for unobtrusive javascript for which table-less markup is usually a prerequisite. Like jQuery, which takes this a step further, by applying functionality via CSS selectors. (So for jQuery it is an absolute requirement).

Therefore, if you are developing a Web 2.0/Ajax UI, the transition to table-less markup is an imperative.

#### **What is a Diva Theme?**

In ERDivaLook, or Diva for short, your application is not complete without a CSS theme. All images, layout, colors and font information are maintained in the CSS.

All your customizations to the look and layout of your application is also done in the CSS (and via D2W rules).

#### **Examples:**

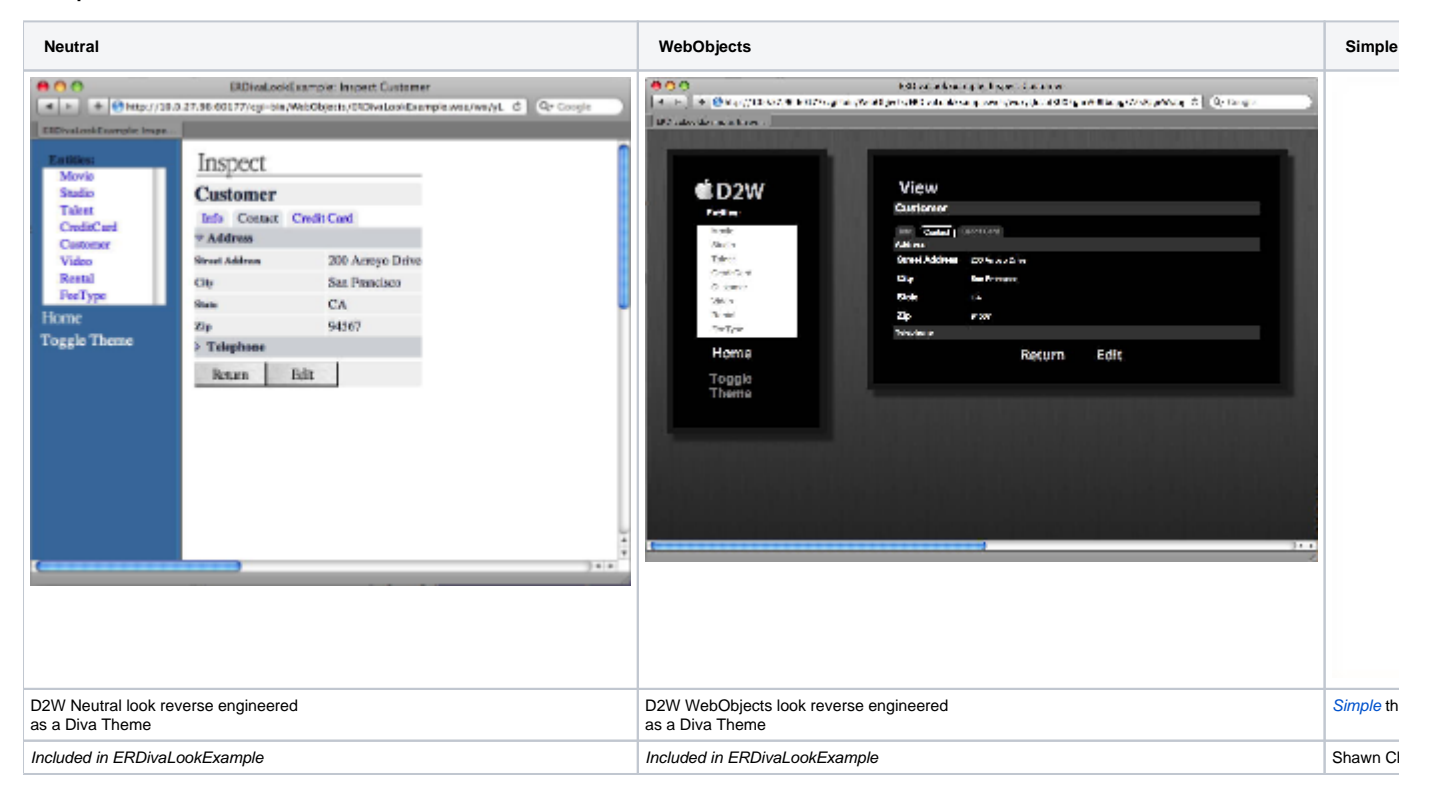

The above are a sample of themes for Diva look. The first two are included in the Wonder/Examples/Ajax/ERDivaLookExample app. The graphics designer Eduardo Cesario wrote up his experience of developing his Organica Creativa design for an early prototype of ERDivaLook on his [bl](http://www.organicacreativa.com/directtoweb-mutation/) [og](http://www.organicacreativa.com/directtoweb-mutation/).

# HowTos

- [How to debug a D2W application](https://wiki.wocommunity.org/display/documentation/How+to+debug+a+D2W+application)
- [How to set the Theme of a Diva Look app](https://wiki.wocommunity.org/display/documentation/How+to+set+the+Theme+of+a+Diva+Look+app)
- [Layout of a Diva Look Page](https://wiki.wocommunity.org/display/documentation/Layout+of+a+Diva+Look+Page) • [How to set up the Properties of a Diva app](https://wiki.wocommunity.org/display/documentation/How+to+set+up+the+Properties+of+a+Diva+app)
- [How to test a Diva app with Selenium](https://wiki.wocommunity.org/display/documentation/How+to+test+a+Diva+app+with+Selenium)
- [How to use a Detail List Page](https://wiki.wocommunity.org/display/documentation/How+to+use+a+Detail+List+Page)
- [How to use an Embedded D2WList](https://wiki.wocommunity.org/display/documentation/How+to+use+an+Embedded+D2WList)
- [How to use CSS and D2W Rules Instead of Custom Components](https://wiki.wocommunity.org/display/documentation/How+to+use+CSS+and+D2W+Rules+Instead+of+Custom+Components)
- [How to use Dynamic D2W](https://wiki.wocommunity.org/display/documentation/How+to+use+Dynamic+D2W)
- [How to Write D2W Rules](https://wiki.wocommunity.org/display/documentation/How+to+Write+D2W+Rules)

# Features

#### **1. CSS Themes**

CSS theme you give your application is **fully-customizable**. However, Diva lacks CSS theming tools (such as jQuery ThemeRoller).

Instead, the CSS themes need to be hand-rolled.

### **2. Scriptaculous Effects**

The effects library used for ERDivaLook is Wonder's choice - Scriptaculous.

#### **3. Javascript Widgets**

The [widgets](https://wiki.wocommunity.org/display/documentation/ERPrototaculous) are all in the Prototype+Scriptaculous family.

#### **4. Well-Formed Semantic Markup**

The pages produced by Diva look will pretty much validate as (x)HTML5. Features of the DOM:

- Unique IDs for elements
- Unique form control names
- Use of multiple CSS classes
- Table-less markup (except for tabular data)

#### **5. Ajax Page Configurations**

Prototype provides the Ajax functionality in Diva in the form of [ERPrototaculous.](https://wiki.wocommunity.org/display/documentation/ERPrototaculous) Diva look introduces the concept of **Ajax pageConfigs**. Example page configurations:

- AjaxQueryMovie
- AjaxEditStudio
- AjaxListTalent

#### **6. Dynamic D2W**

Ajax + delayed D2W rules = [dynamic D2W.](https://wiki.wocommunity.org/display/documentation/How+to+use+Dynamic+D2W)

## External Links

WOWODC 10' - [DirecToWeb 2.0](http://www.wocommunity.org/wowodc10/slides/D2W2.pdf)